Write your own monitoring software with RRDtool

Tobias Oetiker

ISG.EE - ETH Zürich

<span id="page-0-0"></span>OSCON 2005 Portland, Oregon, August 3, 2005

**KOD KAR KED KED E VOOR** 

[Write your own](#page-38-0) monitoring software with RRDtool

Tobias Oetiker

# Netflow Data presented with Fluxscope

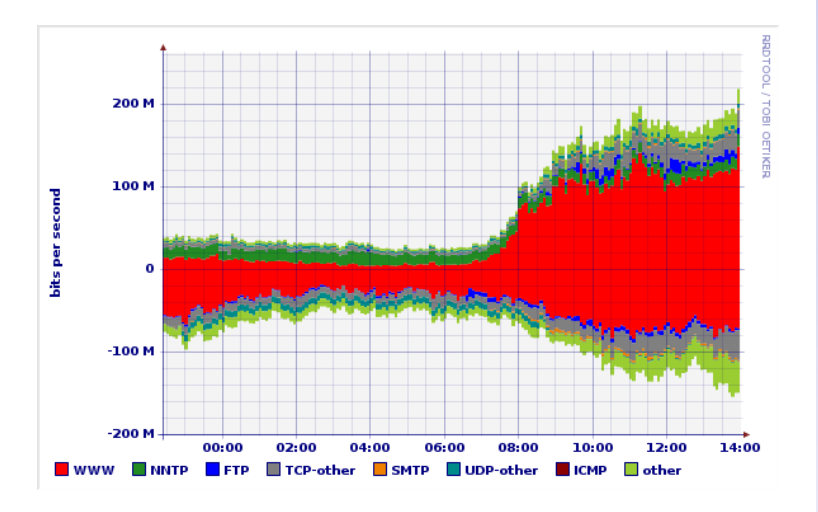

[Write your own](#page-0-0) monitoring software with RRDtool

### Tobias Oetiker

イロトメ 倒 トメ 君 トメ 君 トー  $299$  $\equiv$ 

## Content

### **[Motivation](#page-2-0)**

[The world today](#page-3-0) [About data collection](#page-5-0) [A graph says more than](#page-8-0) [1'000 words](#page-8-0)

[About RRDtool](#page-10-0)

[Programming](#page-17-0)

<span id="page-2-0"></span>[Summary](#page-37-0)

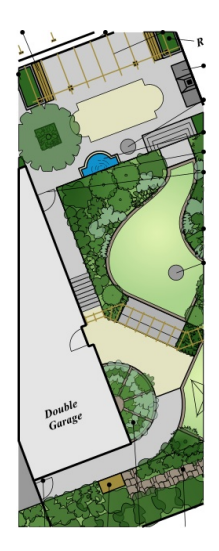

[Write your own](#page-0-0) monitoring software with RRDtool

### Tobias Oetiker

#### [Motivation](#page-2-0)

イロトメ 御 トメ 君 トメ 君 トー 道  $2990$ 

## Numbers everywhere

- $\blacktriangleright$  15 users online
- $\blacktriangleright$  1.34 PB free tape space
- $\rightarrow$  31'223 ifInOctets
- $\blacktriangleright$  100 degrees in the server room
- <span id="page-3-0"></span> $\triangleright$  87 Mb/s transfer rate

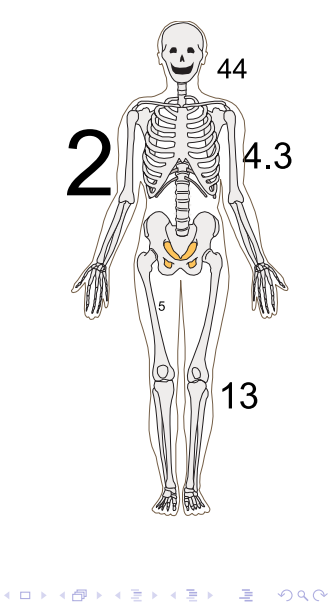

[Write your own](#page-0-0) monitoring software with RRDtool

### Tobias Oetiker

[The world today](#page-3-0)

## All these questions

- $\blacktriangleright$  Are we running out of diskspace?
- If Is there a pattern in the high server load?
- $\blacktriangleright$  Is there really global warming?
- $\blacktriangleright$  Can we do something about it?
- $\blacktriangleright$  Collect that data!

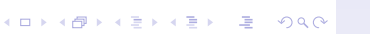

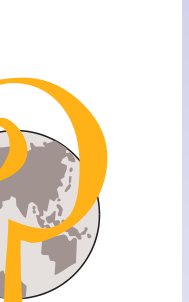

[Write your own](#page-0-0) monitoring software with RRDtool

### Tobias Oetiker

[The world today](#page-3-0)

## How to collect data

- $\triangleright$  collect everything, analyze later (aka never)
- $\blacktriangleright$  data with known properties makes life simpler
- <span id="page-5-0"></span> $\blacktriangleright$  from research to production

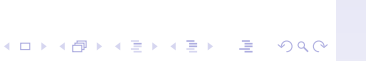

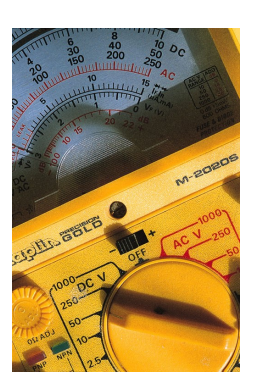

[Write your own](#page-0-0) monitoring software with RRDtool

### Tobias Oetiker

[About data collection](#page-5-0)

## Requirements for a solution

- $\blacktriangleright$  handle counters and gauges
- $\blacktriangleright$  be nice to the server
- $\blacktriangleright$  setup for specific task
- $\blacktriangleright$  data-pre processing
- $\blacktriangleright$  and forget about it ...

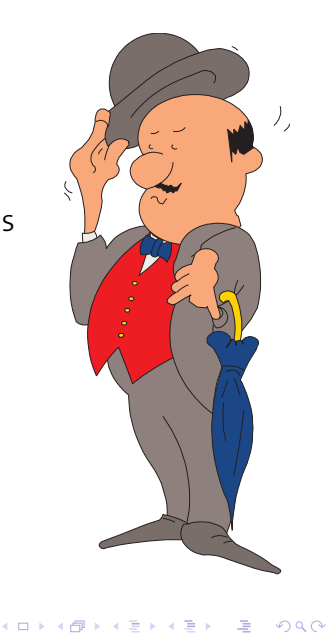

[Write your own](#page-0-0) monitoring software with RRDtool

### Tobias Oetiker

[About data collection](#page-5-0)

 $2990$ 

## Condor use at UW

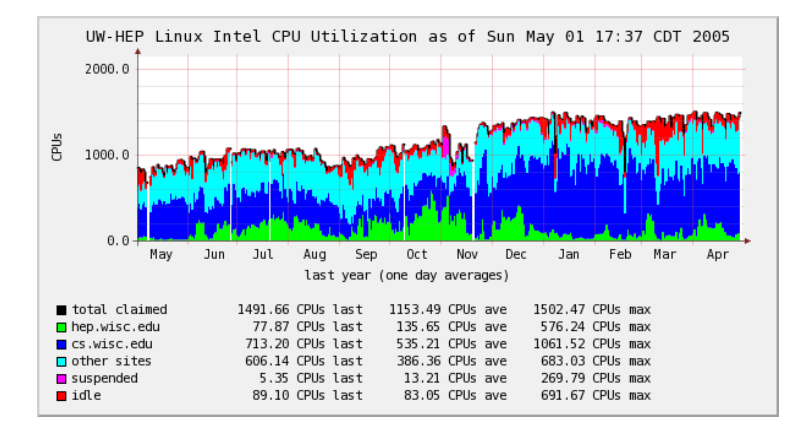

#### [Write your own](#page-0-0) monitoring software with RRDtool

#### Tobias Oetiker

[About data collection](#page-5-0)

### **KOD KAR KED KED E VOOR**

# Making data accessible

- $\blacktriangleright$  graphical representation
- $\blacktriangleright$  eye candy for the people
- $\blacktriangleright$  analysis at a glance
- <span id="page-8-0"></span> $\blacktriangleright$  make my boss look good to his boss

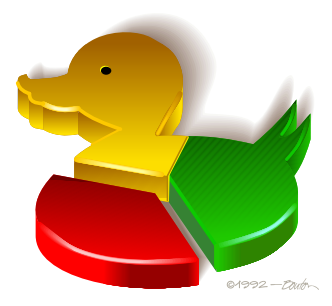

[Write your own](#page-0-0) monitoring software with RRDtool

Tobias Oetiker

[A graph says more than](#page-8-0) 1'000 words

 $\mathbf{E} = \mathbf{A} \oplus \mathbf{A} + \mathbf{A} \oplus \mathbf{A} + \mathbf{A} \oplus \mathbf{A} + \mathbf{A} \oplus \mathbf{A}$  $209$ 

## Data post-processing

- $\blacktriangleright$  highlight interesting properties
- $\triangleright$  combine data from several sources
- $\blacktriangleright$  add extra Information

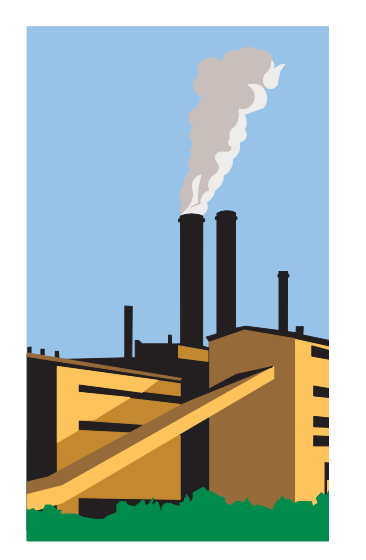

[Write your own](#page-0-0) monitoring software with RRDtool

### Tobias Oetiker

[A graph says more than](#page-8-0) 1'000 words

**KORKAPA EX LEX EL VOOR** 

## Content

### [Motivation](#page-2-0)

## [About RRDtool](#page-10-0)

[History](#page-11-0) [Features](#page-13-0) [Graphing features](#page-15-0)

[Programming](#page-17-0)

<span id="page-10-0"></span>[Summary](#page-37-0)

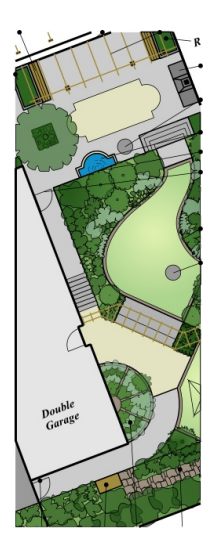

[Write your own](#page-0-0) monitoring software with RRDtool

### Tobias Oetiker

[About RRDtool](#page-10-0)

イロトメ 御 トメ 君 トメ 君 トッ 君の  $2990$ 

# 1995: MRTG was only a start

- $\blacktriangleright$  logfiles in text format
- $\blacktriangleright$  gnuplot for graphs
- $\blacktriangleright$  1996 MRTG is used for amazing tasks
- $\blacktriangleright$  more performance
- <span id="page-11-0"></span> $\blacktriangleright$  more flexibility

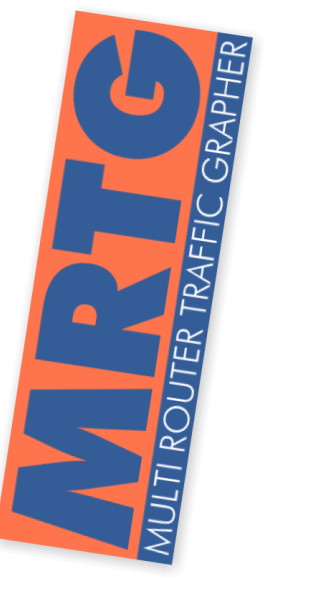

[Write your own](#page-0-0) monitoring software with RRDtool

### Tobias Oetiker

[History](#page-11-0)

# The rrd *TOOL*

- $\blacktriangleright$  a building block
- $\blacktriangleright$  basis for a better MRTG (2nd system)
- $\blacktriangleright$  basis for hundreds of other tools
- $\blacktriangleright$  Google says: "industry standard"

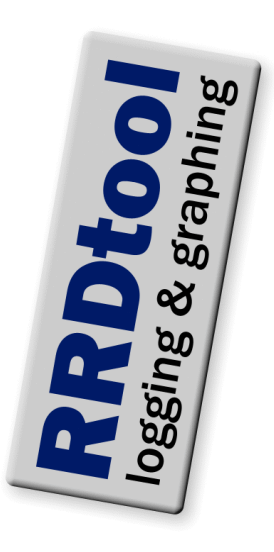

[Write your own](#page-0-0) monitoring software with RRDtool

### Tobias Oetiker

- [History](#page-11-0)
- 
- 
- 

# The Round Robin Database

- $\blacktriangleright$  lossy storage, fixed file size
- $\bullet$  current data is the most interesting
- $\blacktriangleright$  consolidation functions for feature extraction
- $\blacktriangleright$  artificial data-sources
- $\blacktriangleright$  holt-winters aberrant behavior detection
- $\blacktriangleright$  constant step size
- <span id="page-13-0"></span> $\blacktriangleright$  fixed disk space

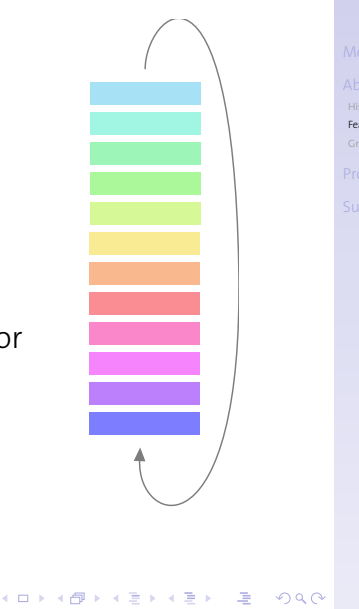

[Write your own](#page-0-0) monitoring software with RRDtool

### Tobias Oetiker

[Features](#page-13-0)

# Feeding Data

- $\blacktriangleright$  combat jitter by taking acquisition time into account.
- $\blacktriangleright$  preserve data-volume
- $\triangleright$  on-the-fly data validation
- <sup>I</sup> deal with *unknown data*
- $\blacktriangleright$  time is a one way street

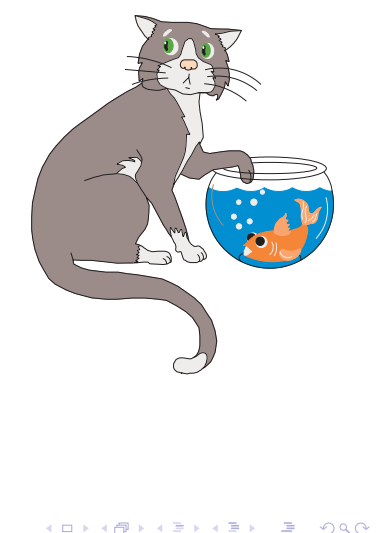

[Write your own](#page-0-0) monitoring software with RRDtool

Tobias Oetiker

[Features](#page-13-0)

# Basic Graphing

- $\blacktriangleright$  auto scaling
- $\blacktriangleright$  auto labeling
- $\blacktriangleright$  sensible defaults
- $\blacktriangleright$  quick results
- $\blacktriangleright$  anti-aliased output
- <span id="page-15-0"></span> $\blacktriangleright$  multiple formats (png/eps/pdf/svg)

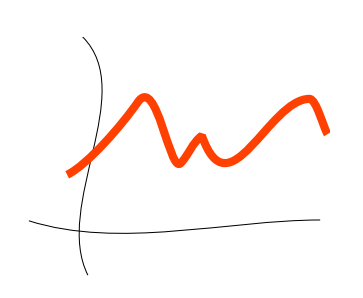

イロト (個) (日) (目) 三重

[Write your own](#page-0-0) monitoring software with RRDtool

Tobias Oetiker

[Graphing features](#page-15-0)

 $2990$ 

# Advanced Graphing

- $\blacktriangleright$  change colors, fonts, sizes
- $\blacktriangleright$  data from several databases
- $\blacktriangleright$  data processing with RPN math
- $\blacktriangleright$  alpha transparency (rrggbbaa)
- $\blacktriangleright$  support of locale based character encoding
- $\blacktriangleright$  truetype fonts

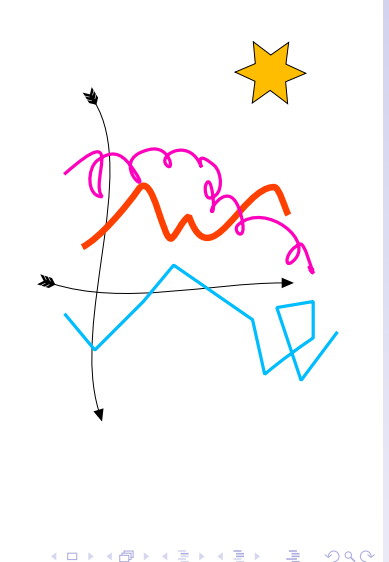

[Write your own](#page-0-0) monitoring software with RRDtool

Tobias Oetiker

[Graphing features](#page-15-0)

## Content

### [Motivation](#page-2-0)

[About RRDtool](#page-10-0)

### [Programming](#page-17-0)

[Language bindings](#page-18-0) [Basic operations](#page-22-0) [Advanced Graphing](#page-29-0)

<span id="page-17-0"></span>[Summary](#page-37-0)

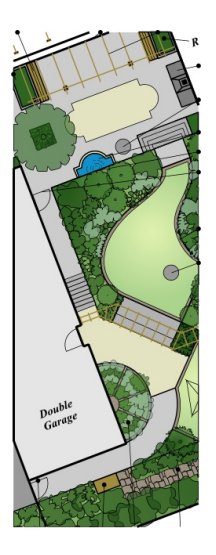

[Write your own](#page-0-0) monitoring software with RRDtool

### Tobias Oetiker

### [Programming](#page-17-0)

## On the command line

<span id="page-18-0"></span>Just another Unix command. code rrdtool *cmd arg* example rrdtool info demo.rrd [Write your own](#page-0-0) monitoring software with RRDtool

Tobias Oetiker

[Language bindings](#page-18-0)

K ロ ▶ K @ ▶ K 할 ▶ K 할 ▶ ( 할 ) 400 0

## Via STDIN

Save startup time by feeding several commands. code echo *cmd arg* | rrdtool -

example

echo info demo.rrd | rrdtool -

- $\blacktriangleright$  several commands
- $\blacktriangleright$  fast operation
- $\blacktriangleright$  simple interface

[Write your own](#page-0-0) monitoring software with RRDtool

Tobias Oetiker

[Language bindings](#page-18-0)

**KOD KAR KED KED E VOOR** 

## perl module

I love coding in perl ...

code use RRDs; my \$return = RRDs::*cmd arg*;

## example

use RRDs; use Data::Dumper my \$ret = RRDs::info "demo.rrd"; print Dumper \$ret;

[Write your own](#page-0-0) monitoring software with RRDtool

Tobias Oetiker

[Language bindings](#page-18-0)

```
KOD KAR KED KED E VOOR
```
# Other Bindings

- $\triangleright$  RRDcgi
- ▶ Perl Pipes RRDp
- $\blacktriangleright$  Python
- $\blacktriangleright$  Tcl
- $\blacktriangleright$  and more externally

[Write your own](#page-0-0) monitoring software with RRDtool

Tobias Oetiker

[Language bindings](#page-18-0)

**KOD KAR KED KED E VOOR** 

## Creating Round Robin Databases

- $\triangleright$  what data do I want to look at?
- $\blacktriangleright$  how long do I want to keep it?
- $\triangleright$  what are the interesting properties of my data?
- $\triangleright$  what to keep in one rrd file?

## Command

**rrdtool create** *filename* [**–start** *start time*] [**–step** *step*] [**DS:***ds-name***:***DST***:***heartbeat***:***min***:***max*] [**RRA:***CF***:***xff***:***steps***:***rows*]

<span id="page-22-0"></span>**DST**: COUNTER, GAUGE, DERIVE, ABSOLUTE, New in 1.2: *COMPUTE* **CF**: AVERAGE, MIN, MAX, LAST, New in 1.2: *Aberrant Behavior Detection*.

[Write your own](#page-0-0) monitoring software with RRDtool

Tobias Oetiker

[Basic operations](#page-22-0)

[Advanced Graphing](#page-29-0)

## Create Example

## example

```
rrdtool create example.rrd --step=60\
DS:in:COUNTER:600:0:1000 \
RRA:AVERAGE:0.5:1:100 \
RRA:AVERAGE:0.5:10:100 \
RRA:MAX:0.5:10:100
```
- **P** resolution **60** seconds
- **COUNTER** data source
- ▶ updates at least every **600** seconds
- ▶ accept rates between **o** and **1000**
- ► three archive with **100** entries
- <sup>I</sup> store *unknown* unless half are known.

[Write your own](#page-0-0) monitoring software with RRDtool

Tobias Oetiker

[Basic operations](#page-22-0)

# Adding Data into a Round Robin Database

## Command

**rrdtool update** *filename* [**–template** *ds:ds:. . .*] *time***:***value***:***value*. . . [. . . ]

- ▶ data value **and** acquisition time
- $\blacktriangleright$  timestamps have to increase with every update
- <sup>I</sup> instead of *time* use **N** for now
- $\blacktriangleright$  templates are for redundancy only

[Write your own](#page-0-0) monitoring software with RRDtool

### Tobias Oetiker

[Basic operations](#page-22-0)

[Advanced Graphing](#page-29-0)

## Update Example

## example

### rrdtool update example.rrd \ --template in N:39344

[Write your own](#page-0-0) monitoring software with RRDtool

Tobias Oetiker

[Basic operations](#page-22-0)

**KOD KAR KED KED E VOOR** 

## Data re-bin-ing

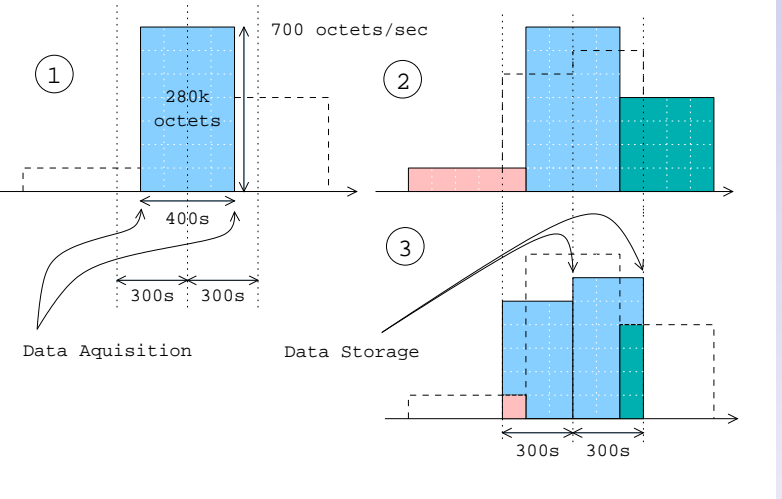

[Write your own](#page-0-0) monitoring software with RRDtool

### Tobias Oetiker

[Basic operations](#page-22-0)

[Advanced Graphing](#page-29-0)

K ロ ▶ K @ ▶ K 할 ▶ K 할 ▶ ( 할 ) 400 0

## Data Consolidation

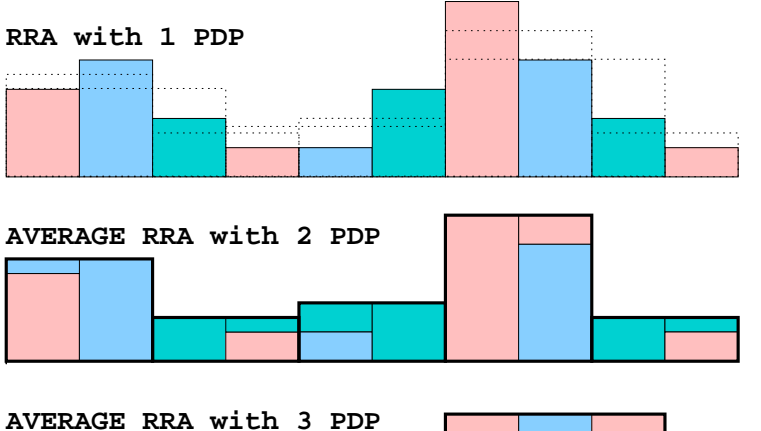

[Write your own](#page-0-0) monitoring software with RRDtool

### Tobias Oetiker

[Basic operations](#page-22-0) [Advanced Graphing](#page-29-0)

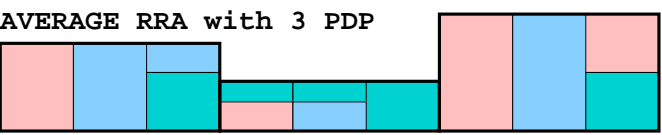

**KOD KAR KED KED E VOOR** 

# The first graph

## Command

**rrdtool graph** *graph.png* **DEF:***var***=rrdfile:***DS-name***:***CF* **LINE1:***var***#***rrggbb***:***label*

- 1. prepare data (DEF)
- 2. draw graph (LINE1)

[Write your own](#page-0-0) monitoring software with RRDtool

Tobias Oetiker

[Basic operations](#page-22-0)

[Advanced Graphing](#page-29-0)

**KOD KAR KED KED E VOOR** 

# Data processing with RPN (remember the HP days)

What if you have collected octets but want to present bits?

## Calculated time series and variables **CDEF:***var***=***RPN expression*

## Examples

<span id="page-29-0"></span>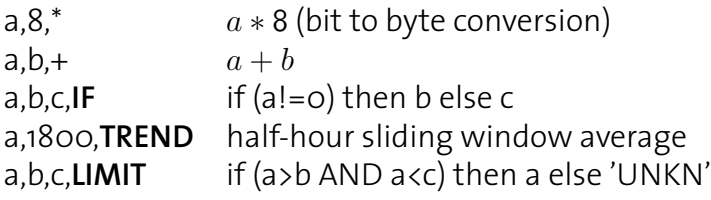

[Write your own](#page-0-0) monitoring software with RRDtool

Tobias Oetiker

[Advanced Graphing](#page-29-0)

## Data processing with RPN

Calculated single value variable **VDEF:***var***=***RPN expression*

*var* is associated with a time and a data value. Examples

> a,**TOTAL** rate multiplied with interval a,**AVERAGE** average value of a a,95,**PERCENT** find 95-percentile

[Write your own](#page-0-0) monitoring software with RRDtool

Tobias Oetiker

[Advanced Graphing](#page-29-0)

## MRTG like Graph

## Example

rrdtool graph graph.png \ DEF:in=data.rrd:input:AVERAGE \ DEF:out=data.rrd:output:AVERAGE \ AREA:in#ff0000:incoming \ LINE2:out#00ff00:outgoing

[Write your own](#page-0-0) monitoring software with RRDtool

Tobias Oetiker

[Advanced Graphing](#page-29-0)

### 

## Graph with marked maximum

## Example

rrdtool graph graph.png \ DEF:a=data.rrd:a:AVERAGE \ VDEF:max=a,MAXIMUM \ LINE2:a#00ff00:outgoing \  $LINE1:max#f0000:maximum\\a \qquad \qquad$ VRULE:max#ff0000 \ GPRINT:max:"at %.2lf"

[Write your own](#page-0-0) monitoring software with RRDtool

#### Tobias Oetiker

[Advanced Graphing](#page-29-0)

## Graph with marked maximum

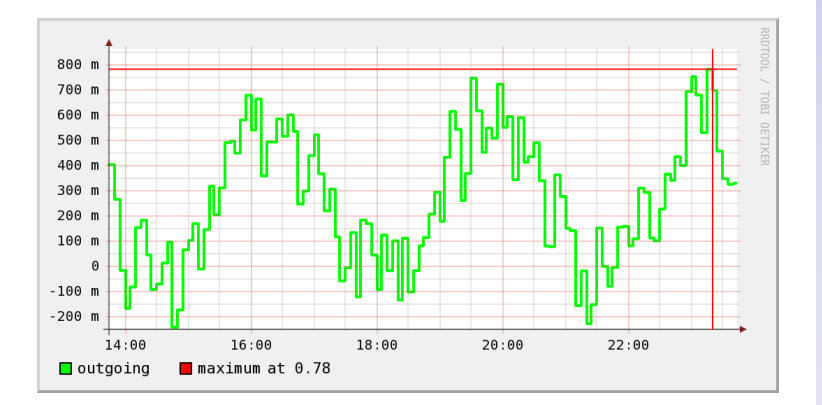

#### [Write your own](#page-0-0) monitoring software with RRDtool

### Tobias Oetiker

[Advanced Graphing](#page-29-0)

K ロ ▶ K @ ▶ K 할 ▶ K 할 ▶ ( 할 ) 400 0

# Graph with 95 percentile

## Example

rrdtool graph.png \ DEF:in=data.rrd:input \ DEF:out=data.rrd:output \ CDEF:base=in,out,MAX \ VDEF:n95=base,95,PERCENT \ AREA:in#0000b0:incoming \ AREA:out#00ff0080:outgoing LINE1:base#000000:maximum \ LINE1:n95#ff0000:"95%-tile "\ GRPINT:n95:"at %.2lf %s"

[Write your own](#page-0-0) monitoring software with RRDtool

Tobias Oetiker

[Advanced Graphing](#page-29-0)

# Graph with 95 percentile

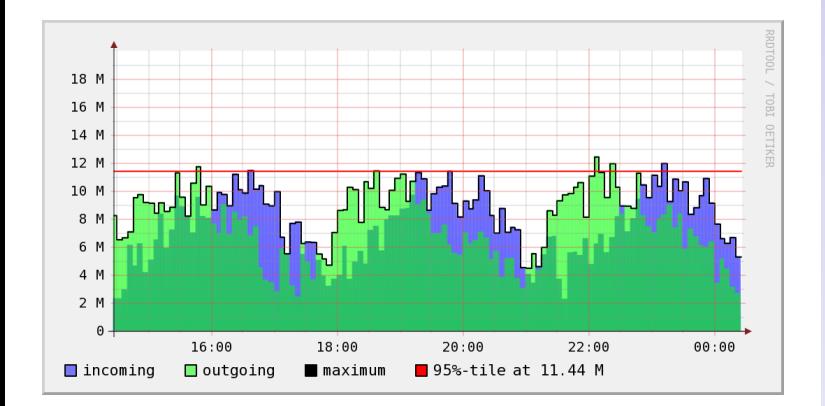

#### [Write your own](#page-0-0) monitoring software with RRDtool

### Tobias Oetiker

[Advanced Graphing](#page-29-0)

#### イロトメ 御 メイ君 トメ 君 メー 理  $QQQ$

## Mailserver Statistics

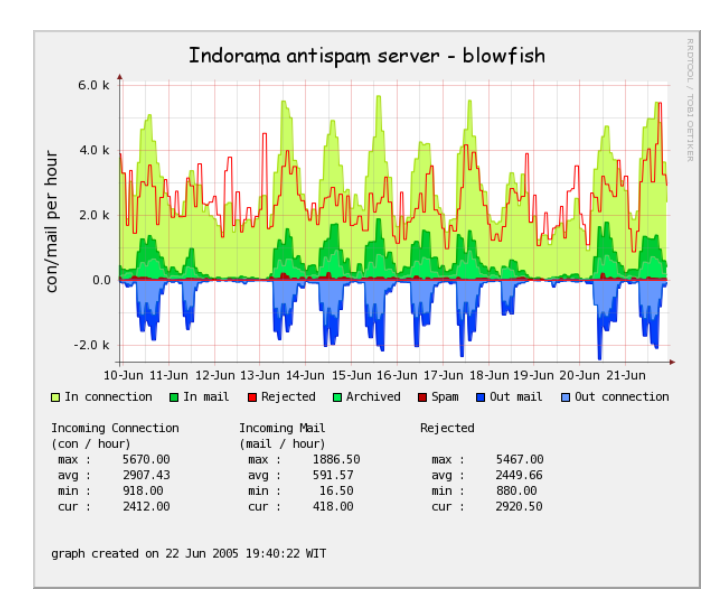

[Write your own](#page-0-0) monitoring software with RRDtool

### Tobias Oetiker

[Advanced Graphing](#page-29-0)

## Content

### [Motivation](#page-2-0)

[About RRDtool](#page-10-0)

[Programming](#page-17-0)

<span id="page-37-0"></span>[Summary](#page-37-0)

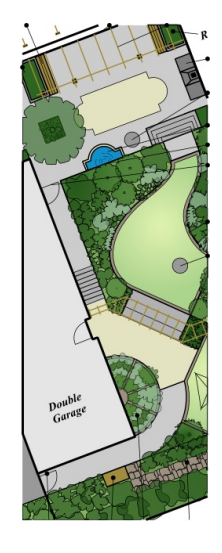

[Write your own](#page-0-0) monitoring software with RRDtool

### Tobias Oetiker

[Summary](#page-37-0)

イロトメ 御 メイ君 トメ 君 メー 理  $299$ 

## Summary

- $\blacktriangleright$  carefully design your RRD structure
- $\blacktriangleright$  use RPN math to beat your data into form
- $\triangleright$  write your own monitors, RRDtool does the boring stuff
- $\blacktriangleright$  look good

## More information on . . .

<span id="page-38-0"></span><http://www.rrdtool.org>

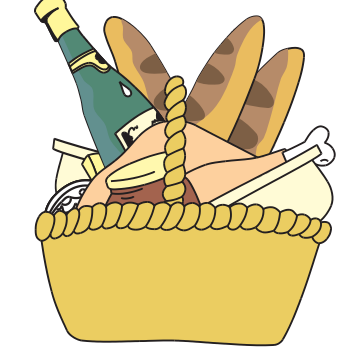

[Write your own](#page-0-0) monitoring software with RRDtool

Tobias Oetiker

[Summary](#page-37-0)

イロメ イ押メ イミメイヨメーヨー  $2990$